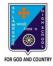

### ST. LAWRENCE HIGH SCHOOL

# A JESUIT CHRISTIAN MINORITY INSTITUTION 27, BALLYGUNGE CIRCULAR ROAD

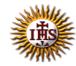

# Worksheet – 2 TOPIC: Internet and Web Browsing 2<sup>nd</sup> TERM

Subject: Computer Class: 4 Date: 23.06.2021

#### A. Choose the correct answer:

- 1. How many menus are there in Microsoft's Internet Explorer?
  - a. Five
  - b. Six
  - c. Four
  - d. Three
- 2. Which term is used very often to indicate that your computer is connected to the Internet?
  - a. Offline
  - b. Google
  - c. Online
  - d. Search Engine
- 3. Which menu has cut option?
  - a. Edit menu
  - b. File menu
  - c. Help menu
  - d. View menu
- 4. Which menu is used to add and store the addresses of the web pages you often visit?
  - a. File menu
  - b. Edit menu
  - c. View menu
  - d. Favorites menu
- 5. Which menu will you use for seeking online help for topics related to the browser?
  - a. Edit menu
  - b. File menu
  - c. Help menu
  - d. View menu

| B. Fill in the blanks:                                                                                                    |              |
|----------------------------------------------------------------------------------------------------|--------------|
| Internet Explorer is an example of Web Browser.     a. Menu     b. Web Browser     c. Operating System     d. Web Page                                                                    |              |
| 2. Work offline means working while you are not connected to the Inter a. offline b. online c. searching b. browsing                                                                      | net.         |
| 3. The View menu has options related to the layout of the web page. a. Tools b. Help c. View d. Edit                                                                                      |              |
| <ul> <li>4. <u>Tool</u> bar option helps to change the view of the page being displayed in the browser.</li> <li>a. Menu</li> <li>b. Tool</li> <li>c. Ribbon</li> <li>d. Title</li> </ul> | d            |
| <ul> <li>5. The Tool bar is present just below the Menu bar.</li> <li>a. Title</li> <li>b. Buttons</li> <li>c. Ribbon</li> <li>d. Menu</li> </ul>                                         |              |
| C. Write True or False:                                                                                                    |              |
| 1. A Status bar tells you the status of connection to a website.                                                                                                    | <u>True</u>  |
| 2. You can't save a file using File menu.                                                                                                    | <u>False</u> |
| 3. Every web page on the Internet has a unique address.                                                                                                    | <u>True</u>  |
| 4. The Stop button stops the loading of a particular page.                                                                                                    | True         |

<u>False</u>

5. You can get paste option from File menu.

# D. Match the followings:

## Name of the Icon

# **Description**

i. This button takes you to the next page you 1. Back have visited.

2. Mail ii. This button reloads the page you are

currently visiting. (3)

iii. This button takes you to the first page of a 3. Refresh

website of the browser. (5)

4. Forward iv. This button takes you to the last web page

you have visited. (1)

v. This button allows you to send, receive and 5. Home

view emails. (2)

Srija Das